## Registration for Upcoming 10<sup>th</sup>-12<sup>th</sup> Graders

Checking Graduation Requirements & Requesting Courses

Step 1: Log into Skyward

Step 2: Select the Graduation Requirements tab from the left menu.

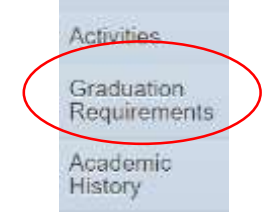

## Step 3: Review courses completed and determine what courses are still needed.

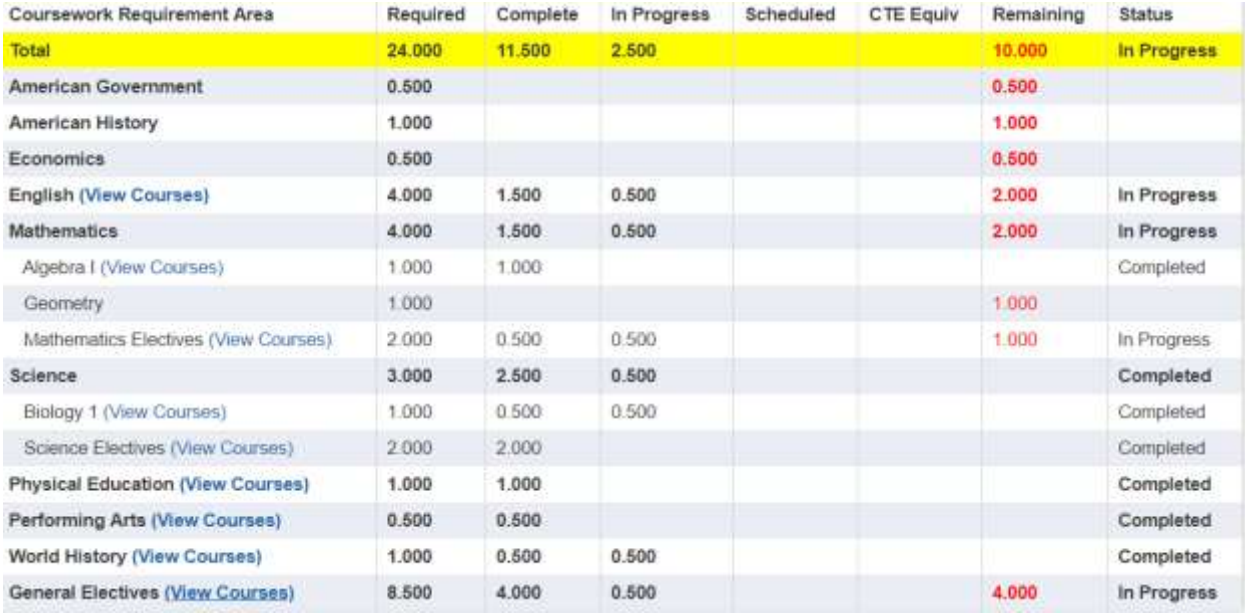

## Step 4: Go back to left menu and select Schedule.

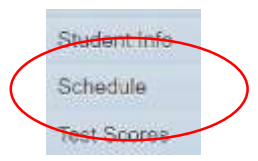

Step 5: On the right side of the schedule screen, select tab for Requesting Next Year's courses.

Request Courses for 2020-2021 in Madison County High School

Step 6: Select 8 courses and 3 alternates.